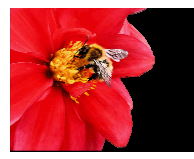

# **NECTAR** Making your research accessible

#### **Putting a copy of your work into NECTAR**

Two items are needed before your work can be uploaded to NECTAR:

- 1. A signed **Author Licence**  this non-exclusive licence gives NECTAR permission to store and display your work. The Author Licence is available from http://nectar.northampton.ac.uk/UoN\_author\_licence.doc.
- 2. A **copy of your work**  this may be the full text of a research paper, animage or a multimedia item. The appropriate version of a published paper will depend on the rights holder's permission (see below).

 You should send both of these to the NECTAR team so we can verify the copyright position and upload your work.

## **Copyright and versions**

 Work cannot be deposited in NECTAR without permission from the **copyright** owner(s). But even if you have transferred your copyright to a publisher, it may still be possible for us to upload your work to NECTAR. If your work is a journal article we will use the '**RoMEO**' database (http://www.sherpa.ac.uk/romeo.php) to check your publisher's policy on deposit in open access archives. At the moment 92% of the journals (from nearly 400 publishers) listed by RoMEO have a standard policy which permits some version of a paper to be deposited\*.

 The appropriate **version** for NECTAR may be the one you submitted (pre refereeing); the accepted version (post refereeing, author created version) or the final published version (created by the publisher e.g. final PDF). If your publisher is not listed in RoMEO, or if your work is not a journal article, we will contact you to ask who owns the intellectual property rights to your work. If necessary, and with your permission, we will contact the rights owner on your behalf. \*http://romeo.eprints.org/stats.php

## **Recommendations for authors**

- 1. Keep permanently your own author-created submitted versions and final author-created accepted versions of research publications.
- 2. Consider how you will disseminate your work before signing any agreements with publishers and keep a copy of your signed agreements.
- 3. Consider applying a Creative Commons licence to facilitate greater use of your work (http://creativecommons.org/license/?jurisdiction=uk).
- 4. Deposit your work in NECTAR and use its permanent URL to share your work with your readers.

For further information please see the NECTAR FAQs on http://nectar.northampton.ac.uk/information.html Or email the NECTAR team: NECTAR@northampton.ac.uk

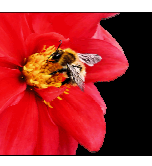

# **NECTAR** Making your research accessible

#### **Putting a copy of your work into NECTAR**

Two items are needed before your work can be uploaded to NECTAR:

- 1. A signed **Author Licence**  this non-exclusive licence gives NECTAR permission to store and display your work. The Author Licence is available from http://nectar.northampton.ac.uk/UoN\_author\_licence.doc.
- 2. A **copy of your work**  this may be the full text of a research paper, animage or a multimedia item. The appropriate version of a published paper will depend on the rights holder's permission (see below). You should send both of these to the NECTAR team so we can verify the

copyright position and upload your work.

### **Copyright and versions**

 Work cannot be deposited in NECTAR without permission from the **copyright** owner(s). But even if you have transferred your copyright to a publisher, it may still be possible for us to upload your work to NECTAR. If your work is a journal article we will use the '**RoMEO**' database (http://www.sherpa.ac.uk/romeo.php) to check your publisher's policy on deposit in open access archives. At the moment 92% of the journals (from nearly 400 publishers) listed by RoMEO have a standard policy which permits some version of a paper to be deposited\*.

 The appropriate **version** for NECTAR may be the one you submitted (pre refereeing); the accepted version (post refereeing, author created version) or the final published version (created by the publisher e.g. final PDF). If your publisher is not listed in RoMEO, or if your work is not a journal article, we will contact you to ask who owns the intellectual property rights to your work. If necessary, and with your permission, we will contact the rights owner on your behalf. \*http://romeo.eprints.org/stats.php

### **Recommendations for authors**

- 1. Keep permanently your own author-created submitted versions and final author-created accepted versions of research publications.
- 2. Consider how you will disseminate your work before signing any agreements with publishers and keep a copy of your signed agreements.
- 3. Consider applying a Creative Commons licence to facilitate greater use of your work (http://creativecommons.org/license/?jurisdiction=uk).
- 4. Deposit your work in NECTAR and use its permanent URL to share your work with your readers.

For further information please see the NECTAR FAQs on http://nectar.northampton.ac.uk/information.html Or email the NECTAR team: NECTAR@northampton.ac.uk